# **2016 Learning Physics by Inquiry ICT Worksheet**

## *Gravitational Field Strength (g) and Gravitational Potential ()*

**Name:** …………………………………………………..…… **CTG:** …………………

- **Aims**: (1) To understand the fundamental concepts of gravitational field strength (*g*), gravitational potential ( $\phi$ ) and how they vary with distance from the mass(es);
	- (2) To understand the relationship between  $g_{\text{net}}$  and  $\phi_{\text{net}}$ .

#### **Apparatus**:

 Computer installed with Java runtime and the EJS java applet, titled *"Gravitational field strength & potential Model"*, which can be downloaded from LMS or from url: [https://dl.dropbox.com/u/44365627/lookangEJSworkspace/export/ejs\\_GField\\_and\\_Potential\\_1D\\_v7wee.jar](https://dl.dropbox.com/u/44365627/lookangEJSworkspace/export/ejs_GField_and_Potential_1D_v7wee.jar)

Gravitational forces exist between any two bodies of mass. Each body of mass naturally possesses a gravitational field of influence around itself. When two bodies of mass enter into each other's gravitational fields, they are subjected to the influence of each other's field strength.

Newton's universal law of gravitation states that every particle attracts every other particle with a gravitational force that *is directly proportional* to the *product of their masses* and *inversely proportional* to the *square of the separation r* between their centres.

$$
|F|=\frac{GMm}{r^2}
$$

Q1 Open the above-mentioned EJS java applet. (*Take note that for this simulation, when a value shows 1.23 E -8, it means 1.23 ×10-8 )*

## *Navigating the Easy Java Simulation (EJS)*

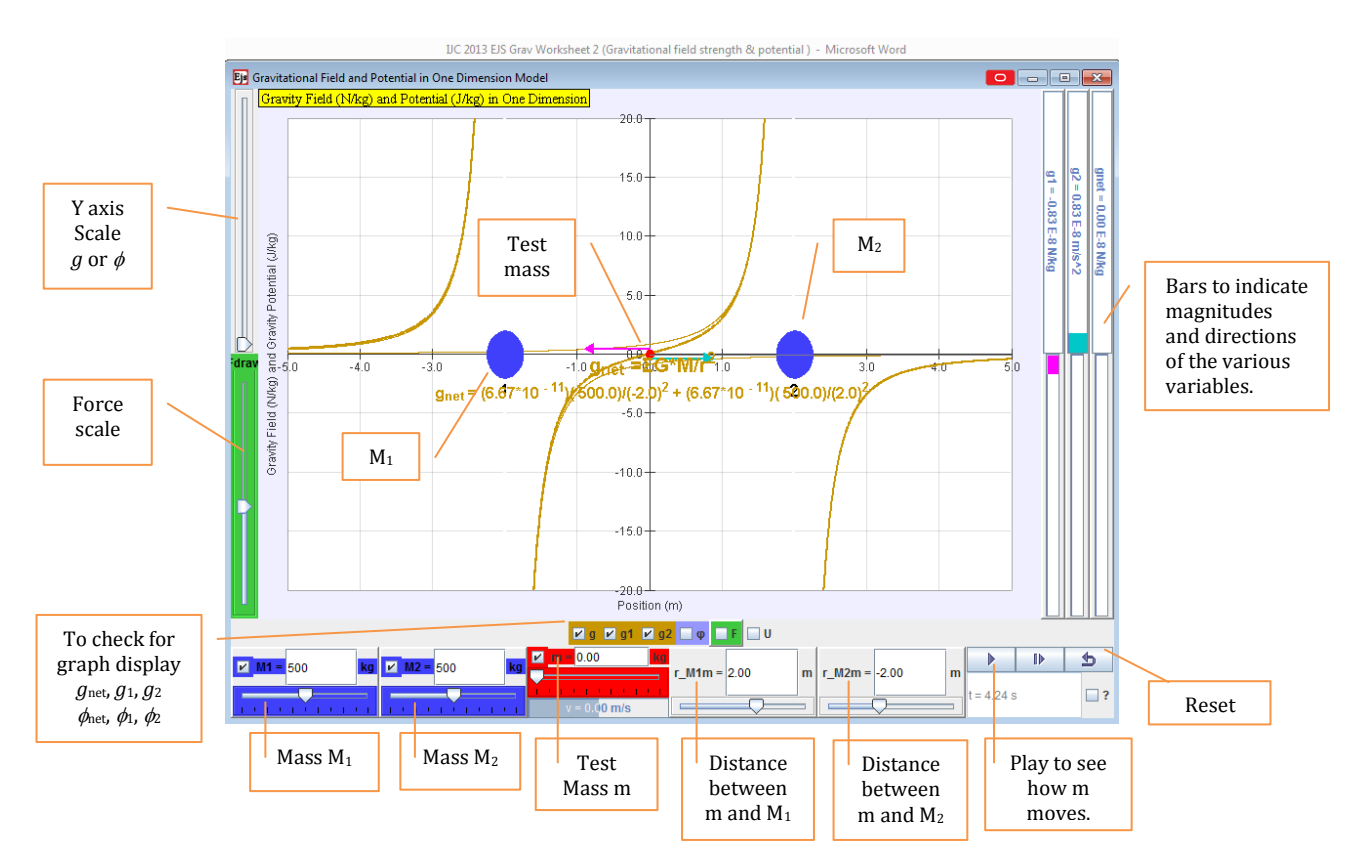

#### **A. GRAVITATIONAL FIELD STRENGTH (***g***) DUE TO A SINGLE SOURCE MASS** [20 MIN]

The **gravitational field strength** (*g*) at a point due the gravitational field (set up by a mass *M*) is the gravitational force per unit mass acting on a small test mass placed at that point.

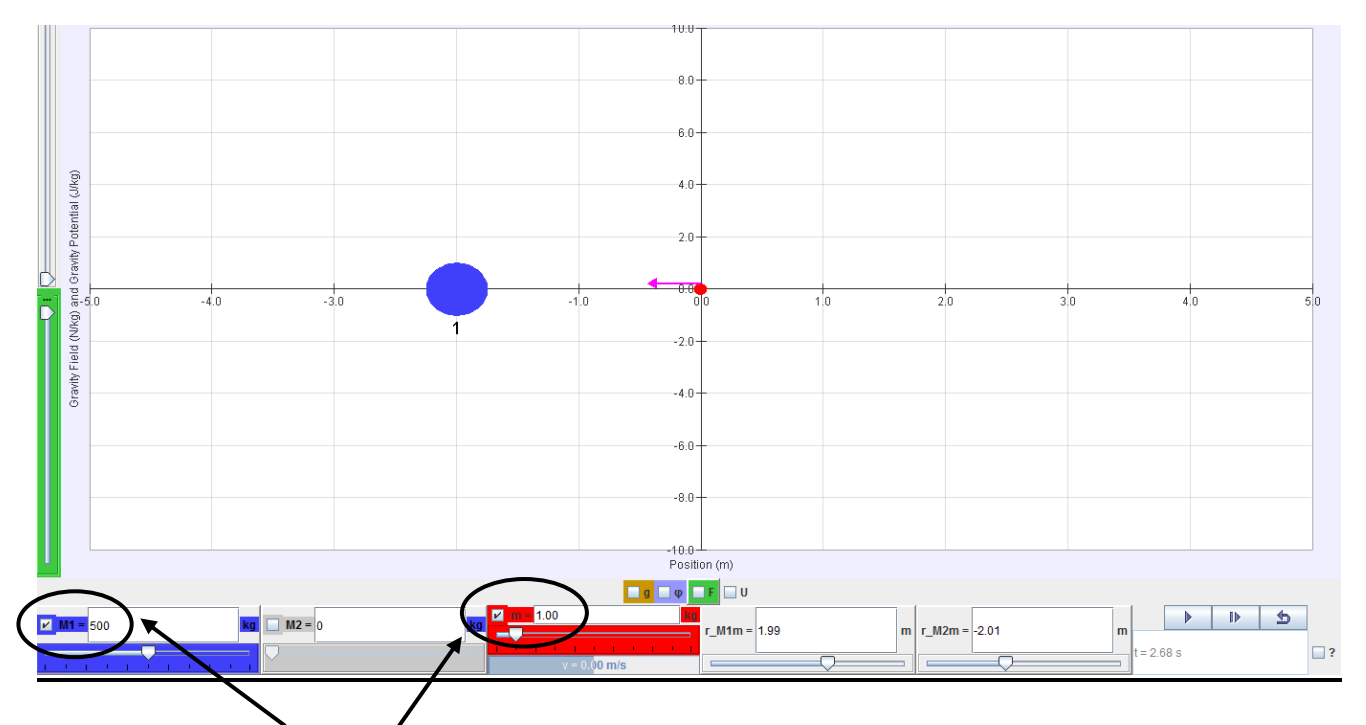

- Check the M1 button to display mass M1. Using the slider for M1, change the mass of M1 (blue ball) to 500 kg, as shown above.
- Check the test mass m button to display the test mass m (red dot). change the test mass to 1 kg, as shown above.
- The pink arrow acting on the test mass pointing towards M1 represents the field strength *g1* of M1 acting on test mass. You may adjust the green 'scale' slider on the left side of the simulation to change the length scale of this arrow that represents g1.
- Click the  $\blacktriangleright$  button and watch what happens to the test mass and the arrow acting on it.
- "Left-click & hold" on the test mass (red dot) and move it around horizontally on both the left side and right side of M1. Observe the direction and magnitude of the arrow (representing the *g1* by M1) acting on the test mass.

#### **Observation** *(convention: take the direction to the right as positive)*

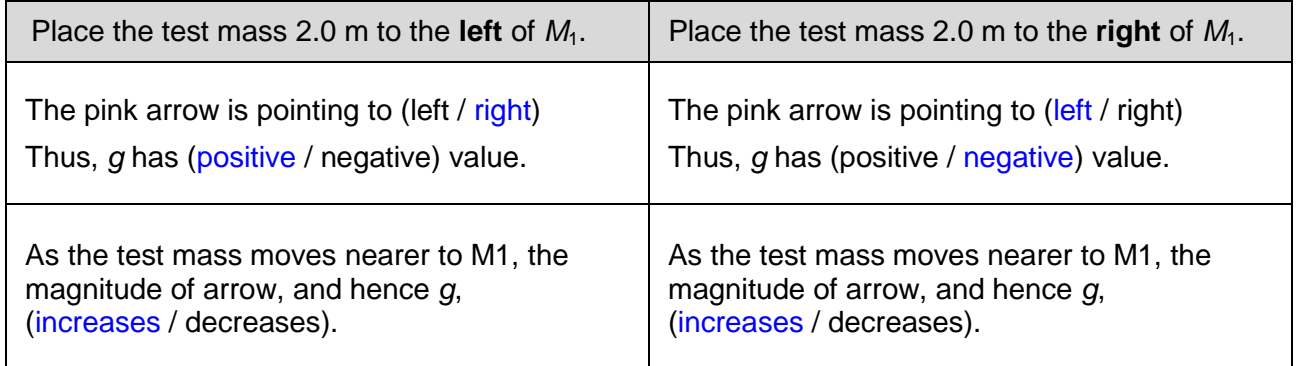

#### **Learning Points**

Q2 Does *g*<sup>1</sup> have a constant magnitude at different positions around M1? If not, describe what happens to the magnitude when the test mass approaches  $M<sub>1</sub>$ .

No, the magnitude increases as the test mass is moved nearer to  $M_1$ .

Q3 Does  $q_1$  have a constant direction at different positions around M1? Explain your answer. No, the direction changes when the test mass is on different sides of  $M_1$  because the field  $\blacksquare$  strength always point towards  $M_1$ .

\_\_\_\_\_\_\_\_\_\_\_\_\_\_\_\_\_\_\_\_\_\_\_\_\_\_\_\_\_\_\_\_\_\_\_\_\_\_\_\_\_\_\_\_\_\_\_\_\_\_\_\_\_\_\_\_\_\_\_\_\_\_\_\_\_\_\_\_\_\_\_\_\_

Q4 Hence, state whether the *gravitational field strength*, *g*, is a vector or scalar quantity. It is a vector quantity.<br><u>The same of the same of the same of the same of the same of the same of the same of the same of the same of the s</u>

# **B. GRAVITATIONAL FIELD STRENGTHS (***g***) DUE TO TWO SOURCE MASSES** [30 MIN]

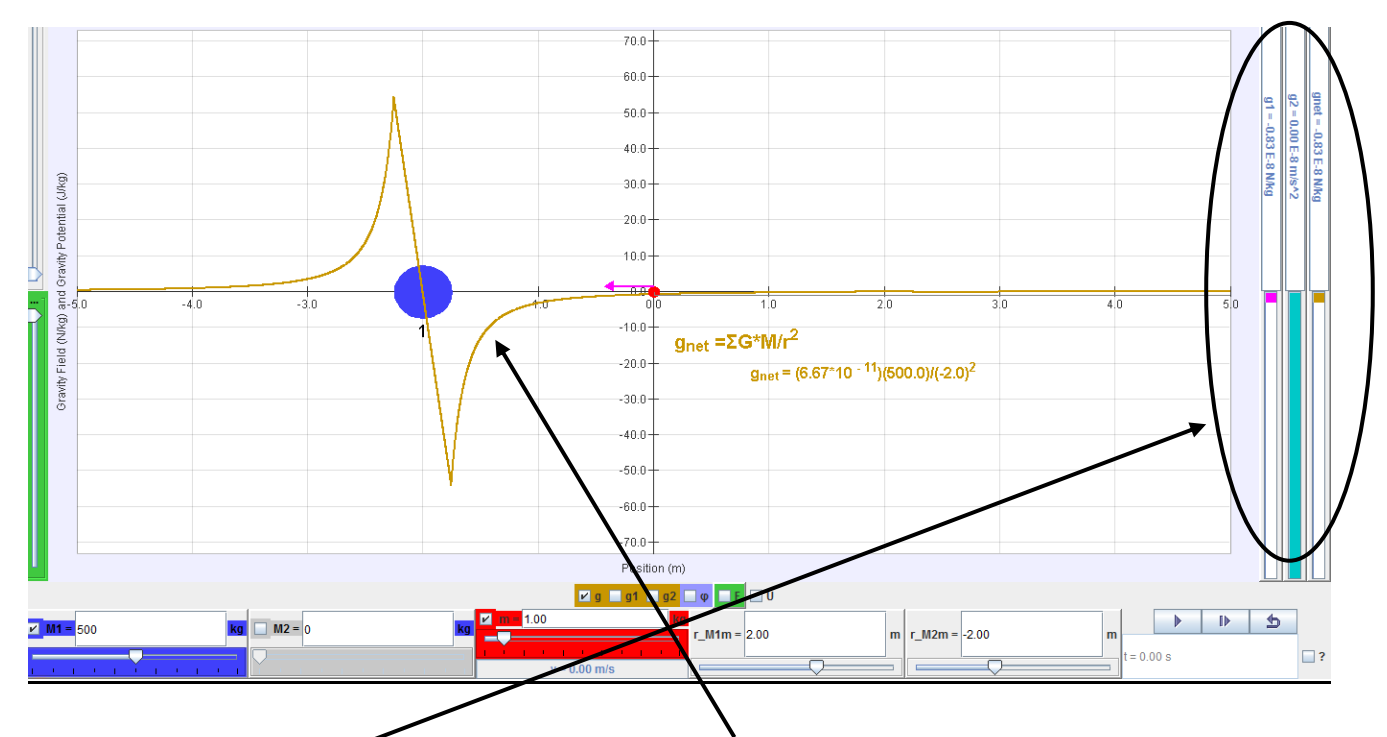

- Check the 'g' button to display the graph of M1's gravitational field strength and the three field strength bars. These bars indicate the magnitude of the field strength (by the length of the colour bars) and the sign of the field strength ('positive' if the bar appears above the midpoint; 'negative' if the bar appears below the midpoint). "g1' represent the field strength of M1, "g2" for M2 and "gnet" for the net field strength of both masses at the position of test mass.
- Move the test mass around and compare the shape of the graph with the *g* values.
- Uncheck M1 button. Check M2 button to display mass  $M_2$  and adjust its mass to 500 kg. The graph showing the variation of field strength with distance from *M<sup>2</sup>* (*g* vs *r* graph) should apear.
- Move the test mass around again and compare the shape of the graph with the *g* values.

Q5 Sketch the individual *g* vs *r* graphs for *M*<sup>1</sup> & *M*<sup>2</sup> separately in graph 1 below. Use different colour pens to draw each graph.

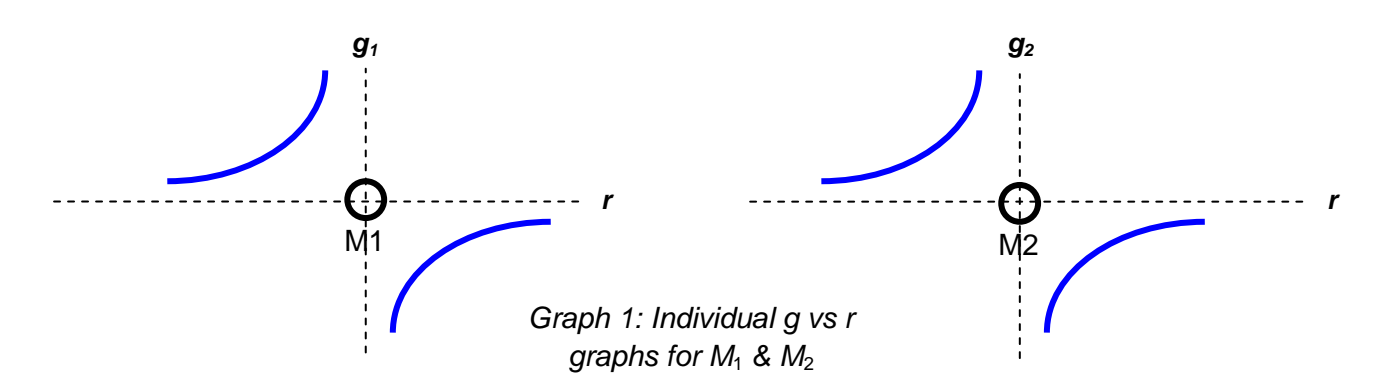

Q6 Now predict how the net *g* vs *r* graph will look like if the two masses *M*<sup>1</sup> & *M*<sup>2</sup> appear simultaneously, side by side 4 m apart, in graph 2.

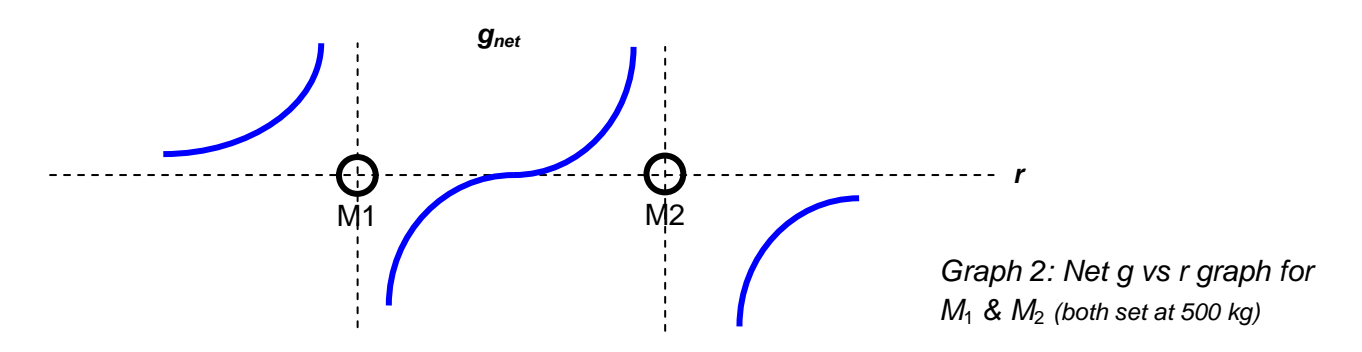

- Check the boxes of both masses  $M_1$  and  $M_2$  and the combined  $g$  to show the values and graphs of *g1, g<sup>2</sup> and gnet*. Check your prediction and correct your graph if it is wrong.
- Observe the two arrows (pink for  $q_1$  and blue for  $q_2$ ) acting on the test mass. Move the test mass around. Pay attention to how the two arrows change and compare the shape of the graph with the *gnet* values (net field strength by both  $M_1$  &  $M_2$ ).
- Q7 Find the position where the two arrows point in opposite direction and have equal length. This is called the **neutral point**.

What is the *g*net value at that point? Give a reason for your answer The net g value is zero at neutral point because the field strengths by  $M_1$  and  $M_2$  are of equal

\_\_\_\_\_\_\_\_\_\_\_\_\_\_\_\_\_\_\_\_\_\_\_\_\_\_\_\_\_\_\_\_\_\_\_\_\_\_\_\_\_\_\_\_\_\_\_\_\_\_\_\_\_\_\_\_\_\_\_\_\_\_\_\_\_\_\_\_\_\_\_\_\_ magnitude and opposite directions, hence cancelling each other.

Mark the neutral point **N** in graph 2. Predict what would happen to the test mass when you  $click$  the  $\rightarrow$  button. Check your prediction.

\_\_\_\_\_\_\_\_\_\_\_\_\_\_\_\_\_\_\_\_\_\_\_\_\_\_\_\_\_\_\_\_\_\_\_\_\_\_\_\_\_\_\_\_\_\_\_\_\_\_\_\_\_\_\_\_\_\_\_\_\_\_\_\_\_\_\_\_\_\_\_\_\_

The test mass will stay stationary at that point.<br>The test mass will stay stationary at that point.

Q8 Predict what would happen to the neutral point in the net *g vs r* graph if the mass  $M_2$  is reduced to 100 kg. Sketch your predicted graph in graph 3 and mark the new neutral point **N'**.

The field strengths will have different magnitudes and hence net g will not be zero.

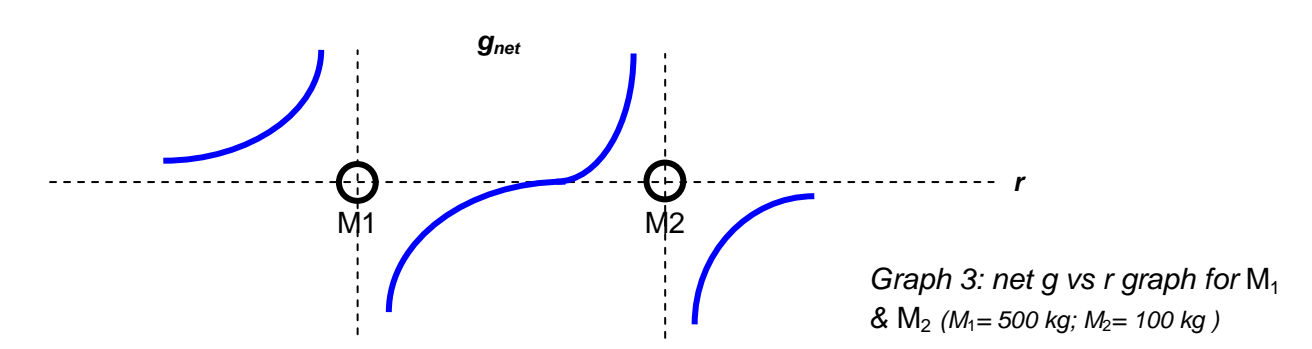

Q9 Calculate the distance from M1 to the new neutral point **N'**. (Hint: *gnet* = 0)

Distance (based on calculation) =  $\frac{2.75 \text{ m}}{2.75 \text{ m}}$  m

Q10 Adjust the mass of M2 to 100 kg and check your prediction. Correct your graph if it is wrong. Move the test mass to the new neutral point and record the distance r\_M1m from the simulation below. The distances from your calculation and the simulation should be the same!

Distance (based on simulation) =  $\frac{2.75 \text{ m}}{2.75 \text{ m}}$  m

## **C. GRAVITATIONAL POTENTIAL (** $\phi$ **) DUE TO A SINGLE SOURCE MASS** [20 MIN]

Now we will look at another characteristic of gravitational field.

The gravitational potential  $(\phi)$  at a point due the gravitational field (set up by a mass M) is the work done *per unit mass* by an external agent in bringing a small test mass from infinity to that point.

- Uncheck the 'g' and M2 buttons. Ensure that the mass of  $M<sub>1</sub>$  is 500 kg.
- Check the  $\phi$  (potential) button to display the graph showing the variation of potential with distance from mass  $M_1$  ( $\phi$  vs *r* graph).
- "Left-click & hold" on the test mass (red dot) and move it around horizontally again on the left and right side of mass  $M_1$ . This time, observe the potential,  $\phi$  value of the test mass by  $M_1$  ( $\phi$ 1) displayed on the potential bars on the right of the screen.

Q11 Is the gravitational potential,  $\phi$ , a vector or scalar quantity? Give a reason for your answer. (Hint: refer to the definition of gravitational potential.)

Potential is a scalar quantity, since it is defined as work done.<br>
<u>Lot</u> and the scalar contribution of the scalar contribution of the scalar contribution of the scalar quantity, since it is defined as work done.

- Q12 What happens to the  $\phi_1$  value when the test mass is placed further away from mass  $M_1$ . The value increases as the value becomes less negative.<br>
The value increases as the value becomes less negative.
- Q13 According to the lecture notes, what is the value of  $\phi_1$  if the test mass reaches infinity? The value will be zero at infinity.
- Q14 Hence explain why the sign of gravitational potential is always negative, based on your answers in Q12 and Q13.

The potential value is always negative as the maximum value is zero at infinity and the value  $\overline{\phantom{a}}$  decreases as it is moved nearer to M<sub>1</sub>.

#### **D. GRAVITATIONAL POTENTIAL (** $\phi$ ) DUE TO TWO SOURCE MASSES [10 MIN]

- Uncheck M1 button. Check M2 button to display mass *M<sup>2</sup>* and ensure its mass is 500 kg. The graph showing the variation of potential with distance from  $M_2$  ( $\phi$  vs *r* graph) should also apear.
- Move the test mass around again and compare the shape of the graph with the  $\phi$  values.
- Q15 Sketch the individual  $\phi$  vs *r* graphs for  $M_1$  &  $M_2$  separately in graph 4 below. Use different colour pens to draw each graph.

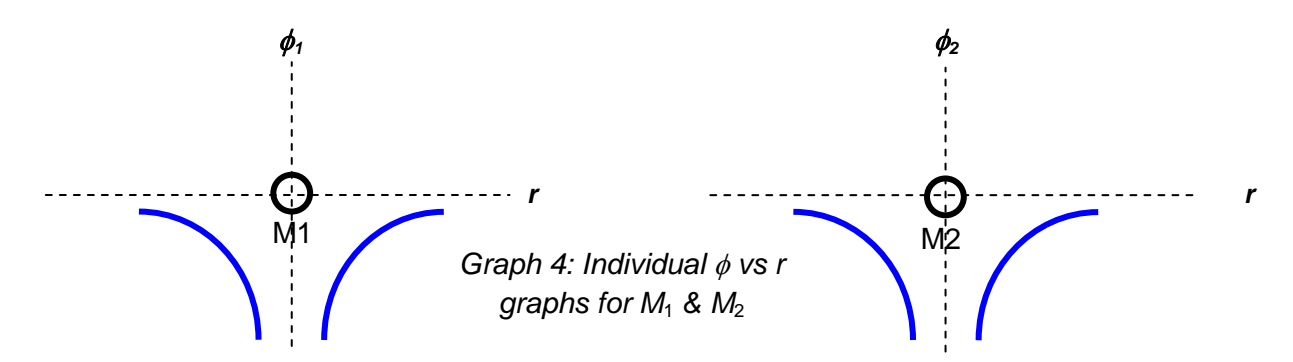

Q16 Now predict how the net  $\phi$  vs *r* graph will look like if the two masses  $M_1$  &  $M_2$  appear simultaneously, side by side 4 m apart, in graph 5.

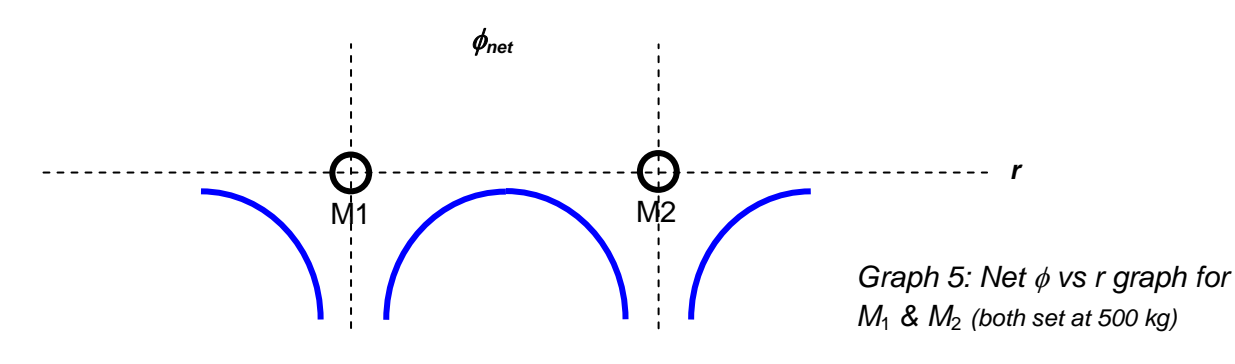

• Check the boxes of both masses  $M_1$  and  $M_2$  and the combined  $\phi$  to show the values and graphs of  $\phi_1$ ,  $\phi_2$  and  $\phi_{net}$ . Check your prediction and correct your graph if it is wrong.

# **E. UNDERSTANDING THE RELATIONSHIP BETWEEN GRAVITATIONAL FIELD STRENGTH (***g***) AND POTENTIAL ()** [20 MIN]

Q17 Check the  $d\phi/dr$  button to display the tangent of the  $\phi$  vs *r* graph and the value of  $d\phi/dr$ . Also check the *g* vs *r* graph and strength bars. Move the test mass into the various positions listed below relative to origin ( $r = 0$ ) and record the corresponding  $d\phi/dr$  and  $g_{net}$  values in the table.

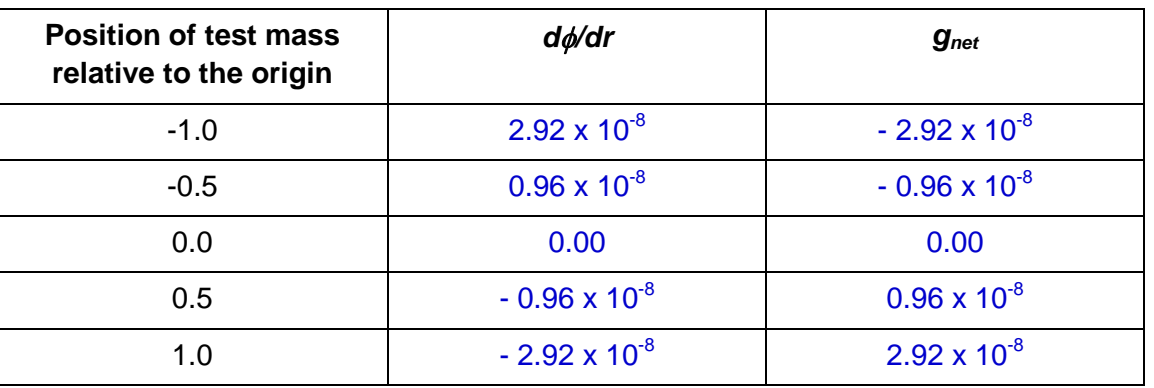

*Describe the relationship between the numerical values of d/dr and gnet.*

 $g_{net} = g \psi \psi$  $g_{net} = d\phi/dr$ 

*What do you notice about the signs of d/dr and gnet?*

*The signs are opposite to each other.* 

*Hence what does this imply about the relationship between*  $\phi$  *vs r graph and g vs r graph?* 

*\_\_\_\_\_\_\_\_\_\_\_\_\_\_\_\_\_\_\_\_\_\_\_\_\_\_\_\_\_\_\_\_\_\_\_\_\_\_\_\_\_\_\_\_\_\_\_\_\_\_\_\_\_\_\_\_\_\_\_\_\_\_\_\_\_\_\_\_\_\_\_\_*

*The gradient of*  $\phi$  *vs r graph is equal to the negative of g value.*<br>————————————————————

*Observe the simulation more carefully and deduce whether the net g field arrow is pointing in the direction of increasing potential or decreasing potential.* 

*\_\_\_\_\_\_\_\_\_\_\_\_\_\_\_\_\_\_\_\_\_\_\_\_\_\_\_\_\_\_\_\_\_\_\_\_\_\_\_\_\_\_\_\_\_\_\_\_\_\_\_\_\_\_\_\_\_\_\_\_\_\_\_\_\_\_\_\_\_\_\_\_*

The net g field arrow is pointing in the direction of decreasing potential.

**--- End of worksheet ---**